# ARDiS "Sportello Studente"

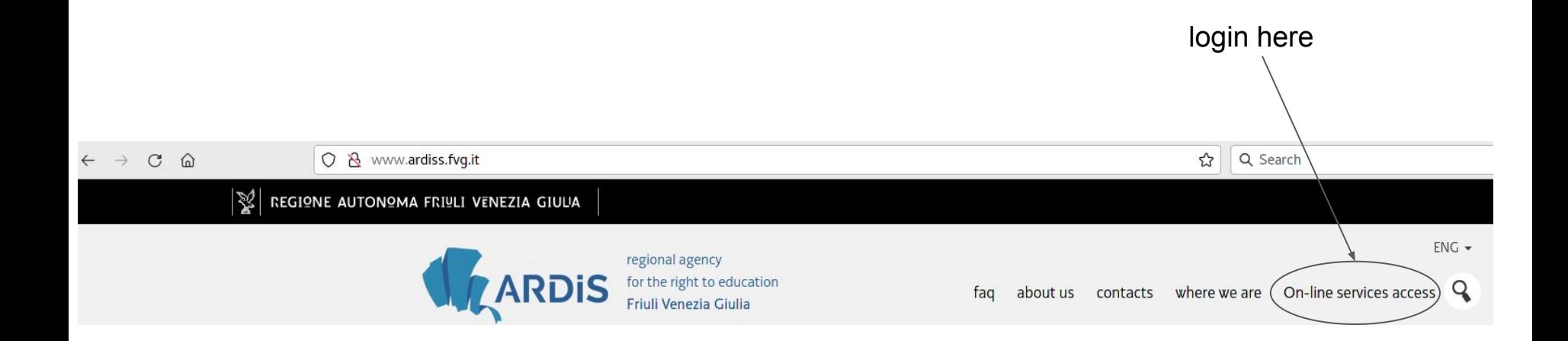

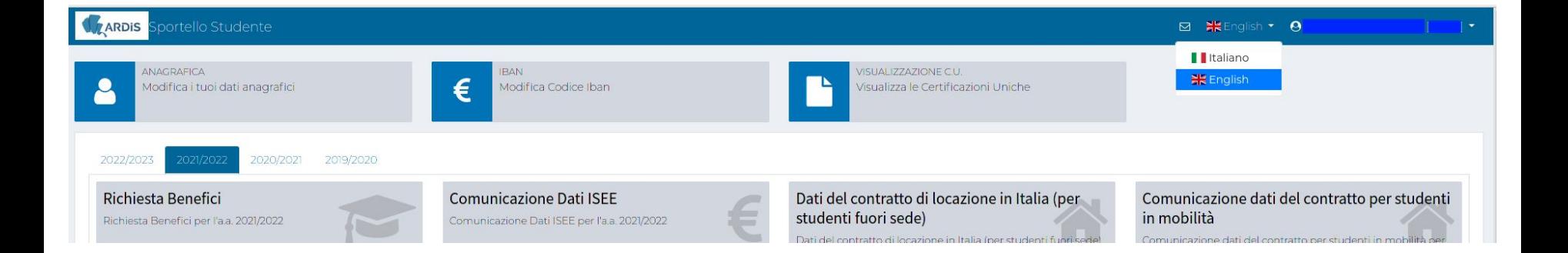

## to do at the beginning of each academic year

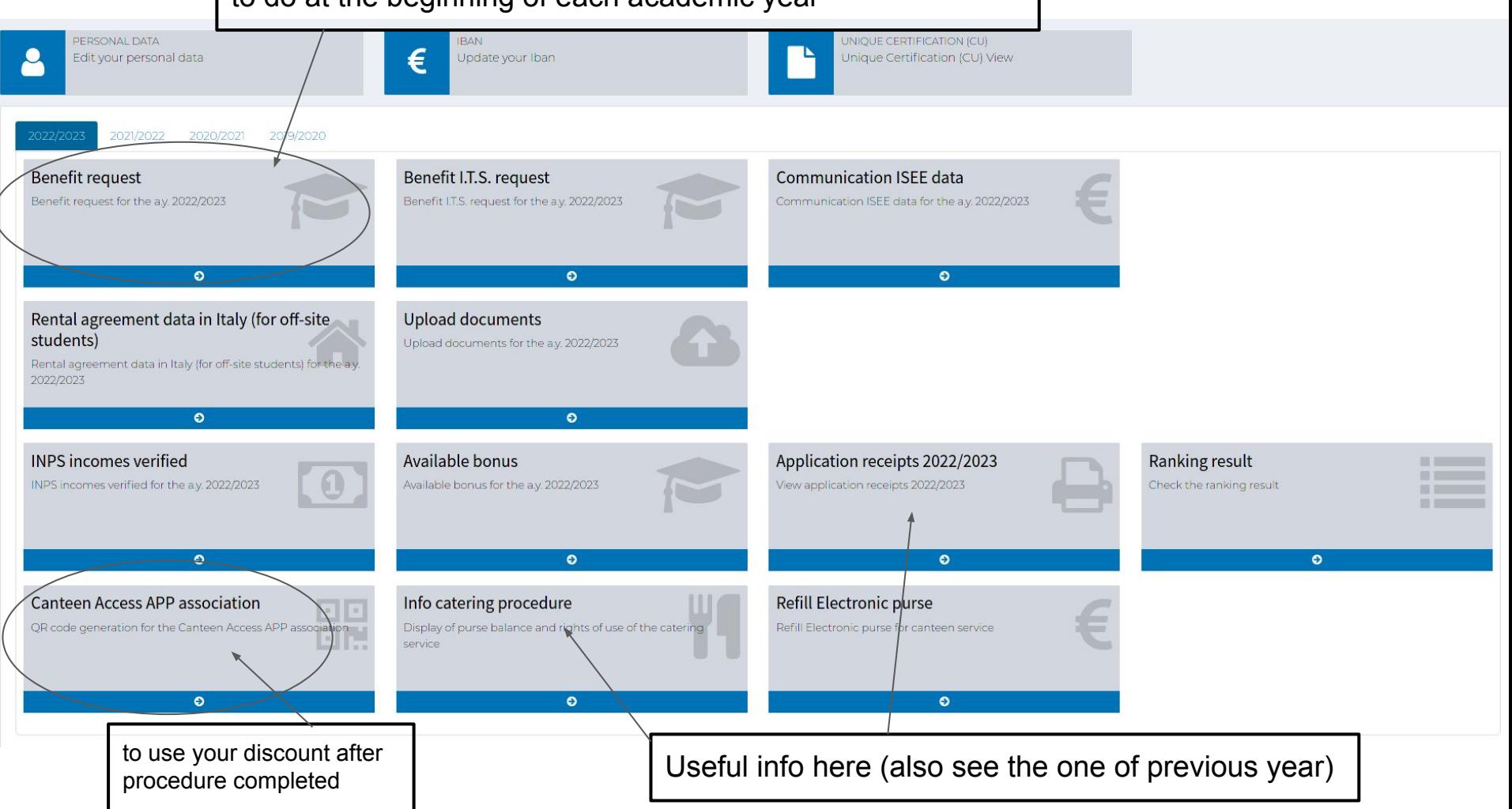

## Example full request procedure benefit screenshot. **Please adapt to your particular situation**

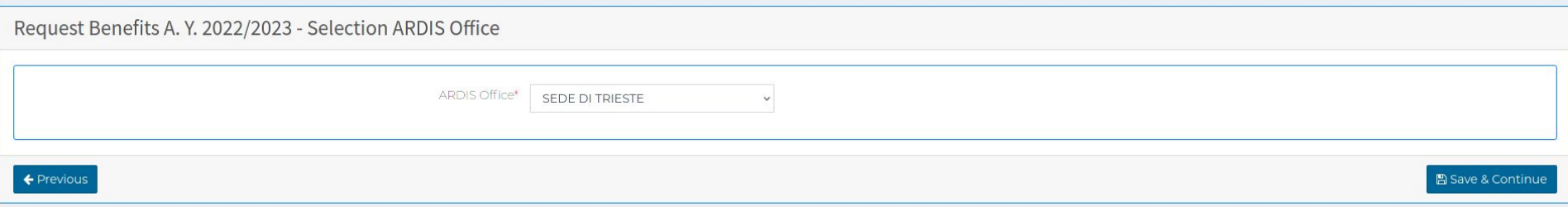

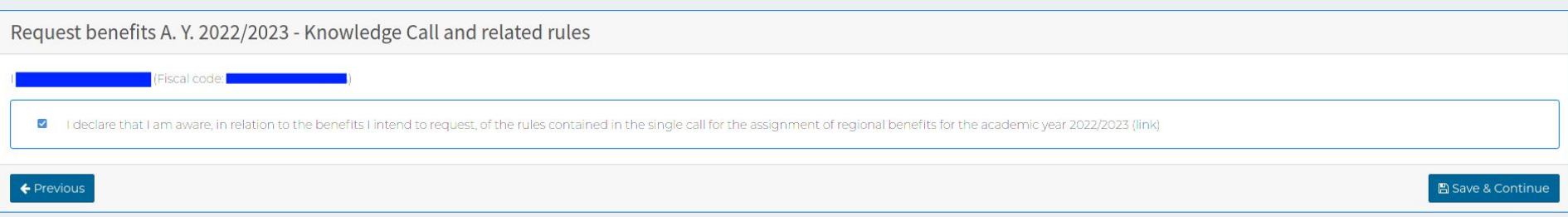

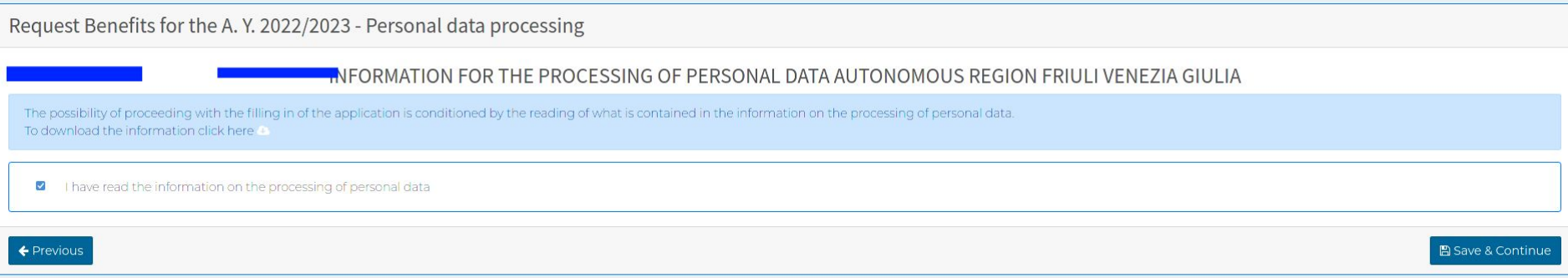

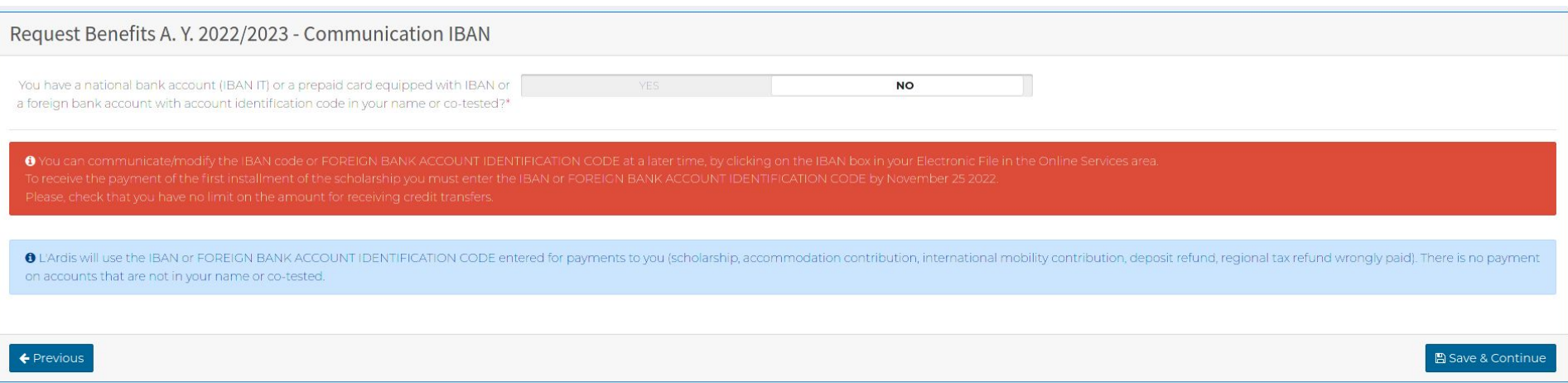

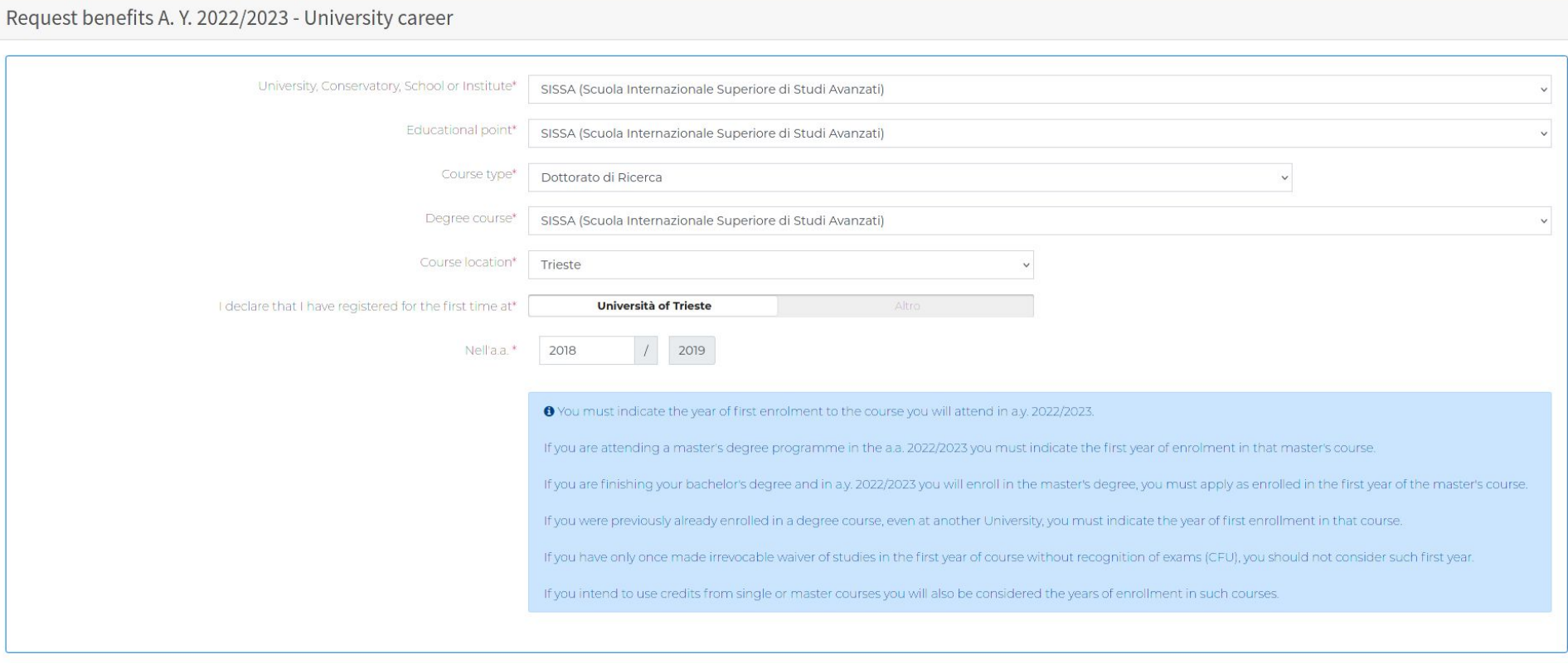

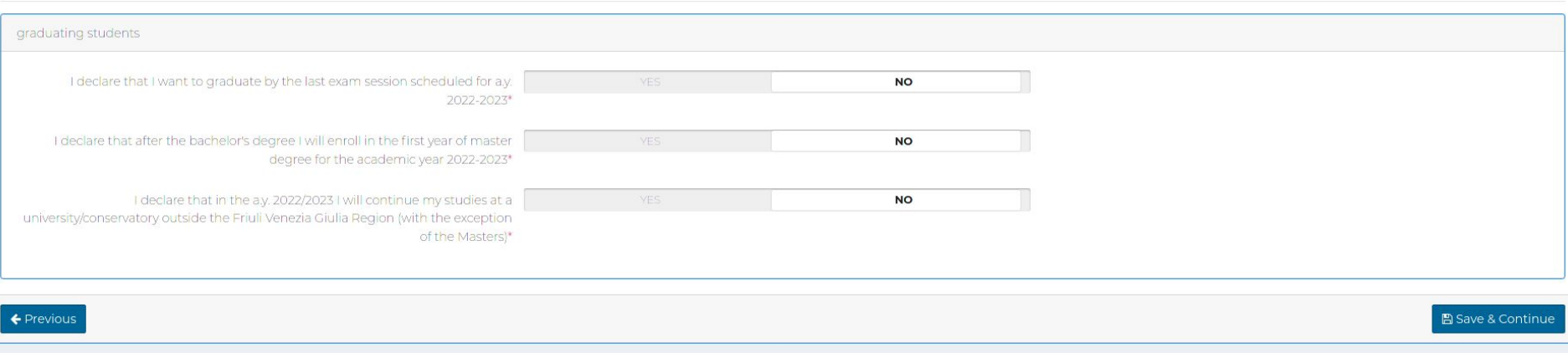

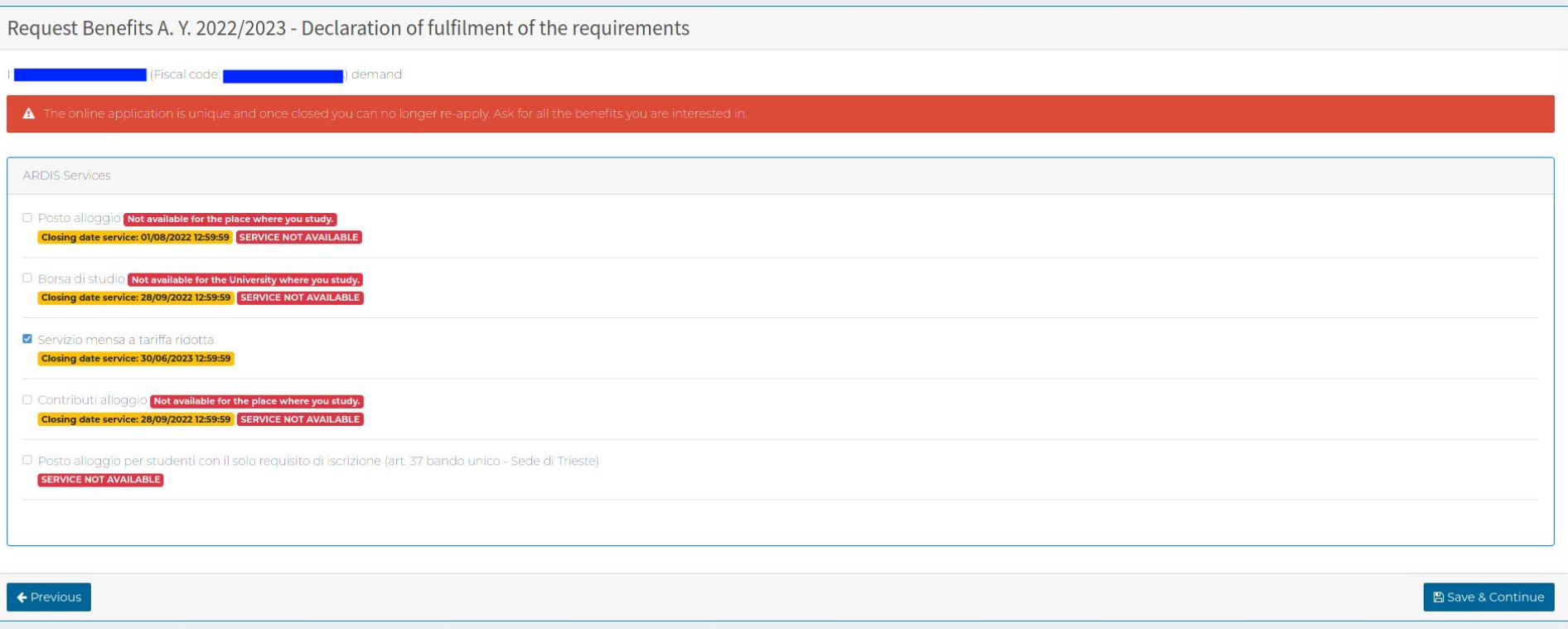

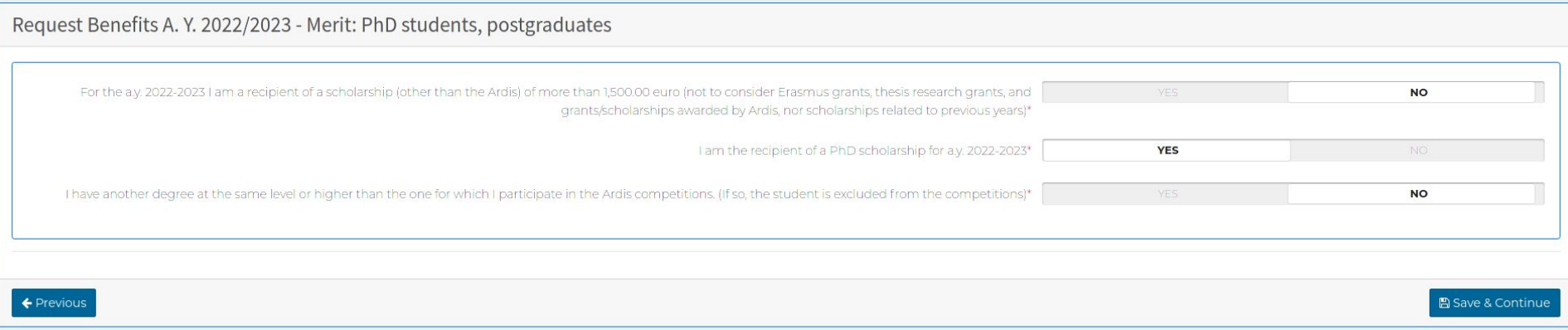

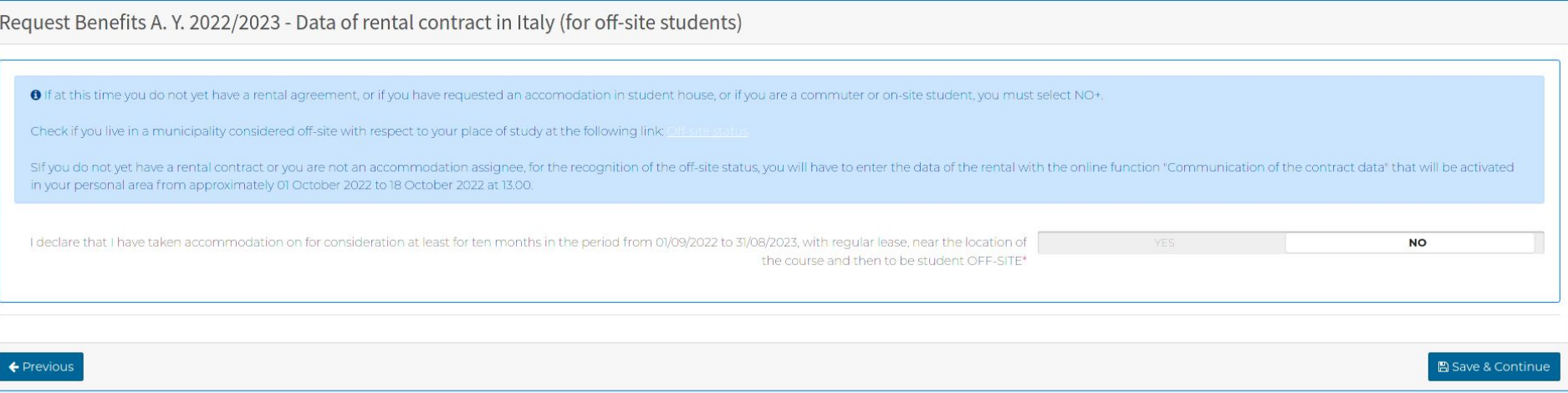

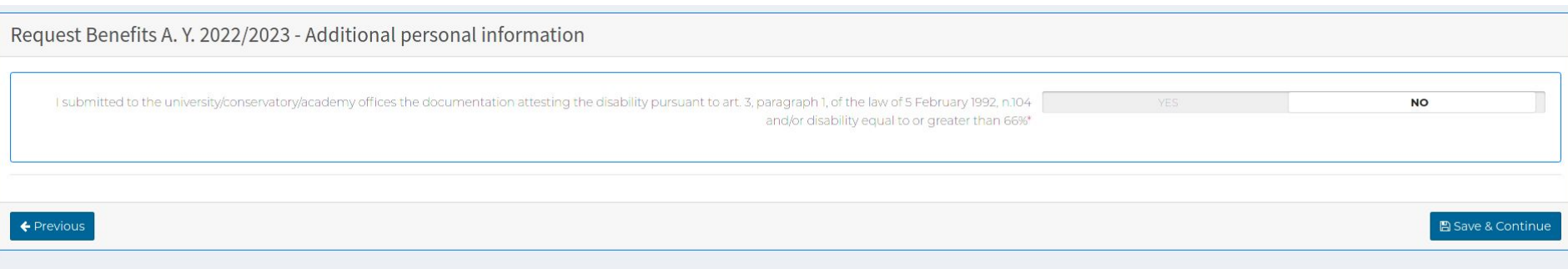

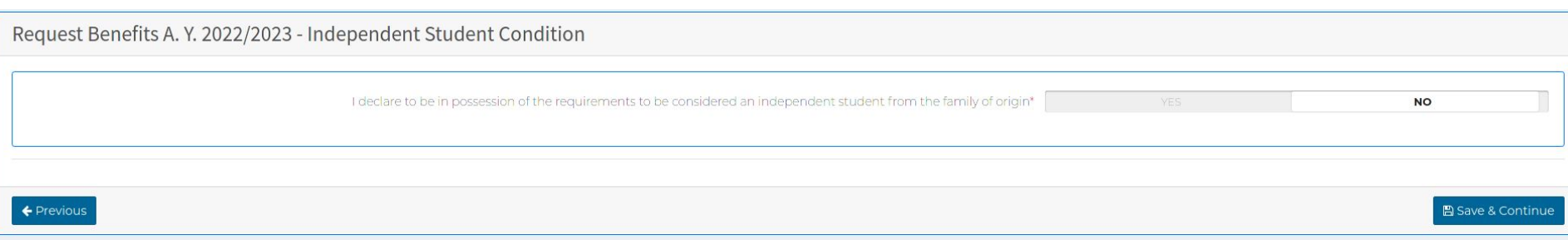

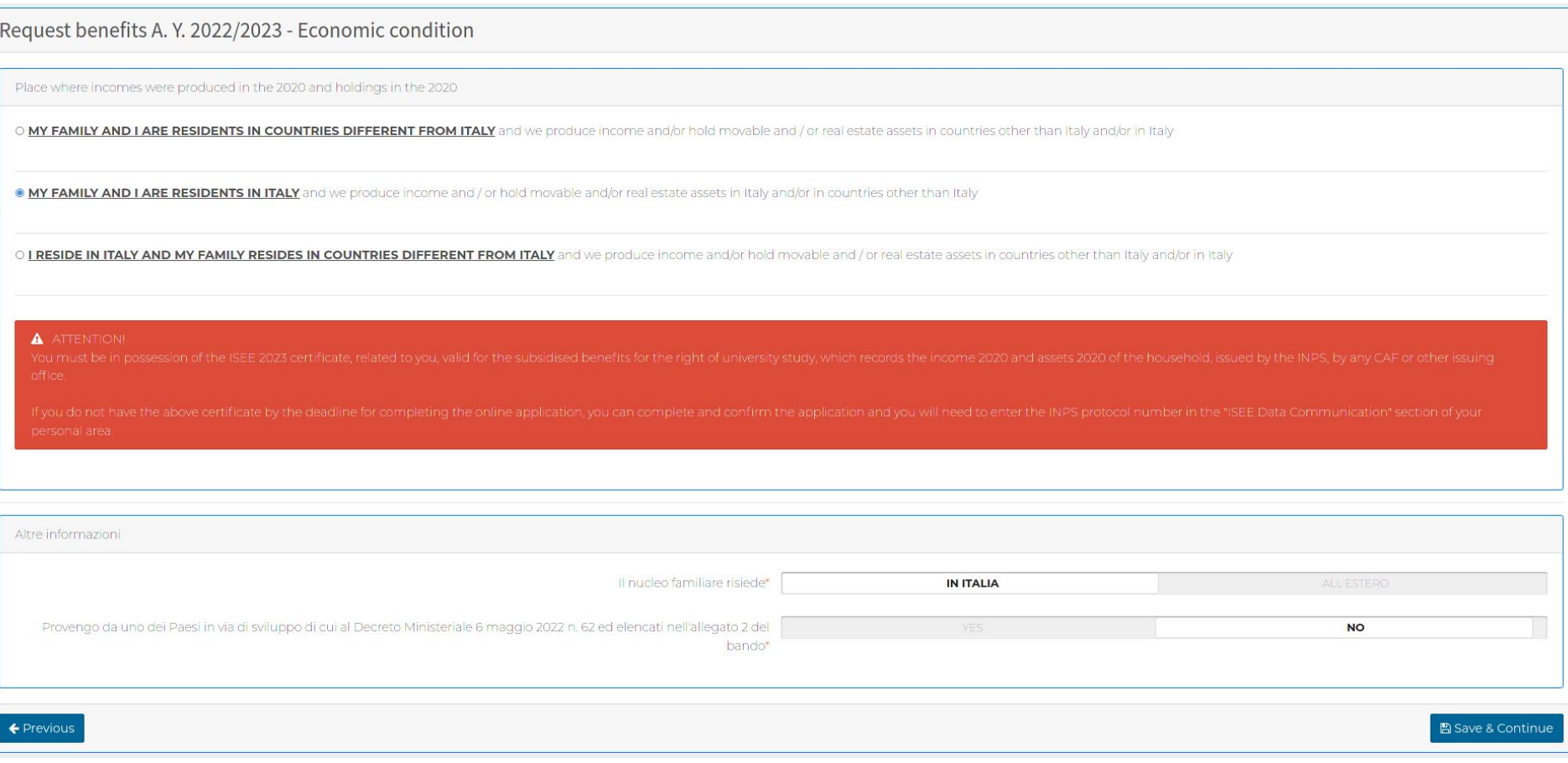

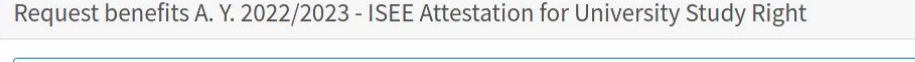

#### A ATTENTION!!

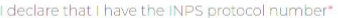

**NO** 

#### A ATTENTION!

 $\leftarrow$  Previous

**B** Save & Continue

#### Request benefits A. Y. 2022/2023 - ISEE Attestation 2022

Do not use separators for thousands. The decimal separator to be used is the dot. Example: 30,000,50 WRONG! 30000.50 CORRECTED.

Scholarship amounts and/or student contributions

 $\theta$ 

 $\bullet$ 

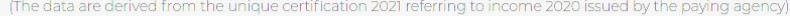

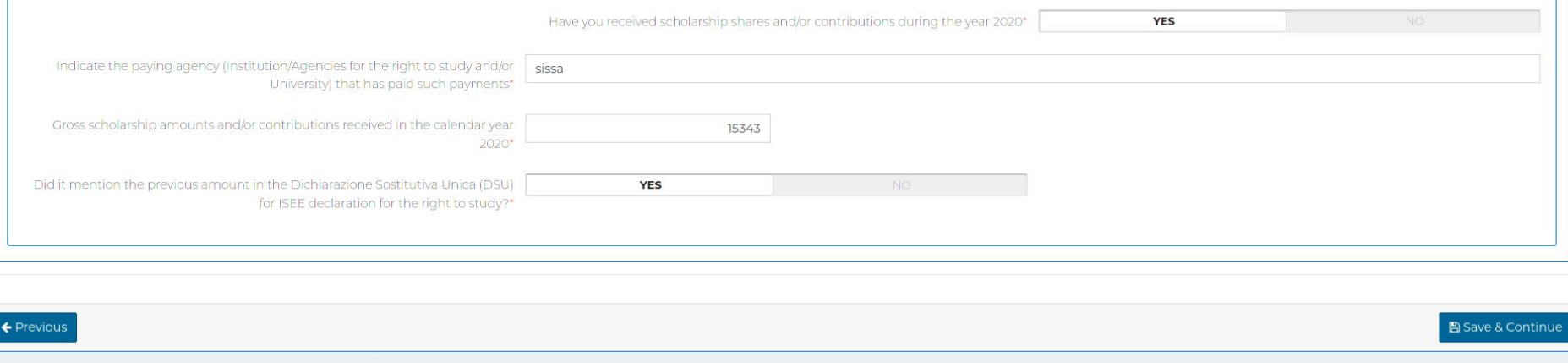

### Request Benefits A. Y. 2022/2023 - Data summary ▲ To confirm and send the application you must go to the next page by clicking on SAVE AND CONTINUE. **Example 2014** (Fiscal code: **Anagrafica**  $\ddot{\mathbf{v}}$ Residenza / Domicilio  $\ddotmark$ Comunicazione IBAN  $\ddot{\phantom{0}}$ Cosa Studi  $\checkmark$ i≡ Dichiarazione di possesso dei requisiti  $\checkmark$ Merito: studenti iscritti ad anni successivi al primo  $\checkmark$ A Dati del contratto di locazione in Italia (per studenti fuori sede)  $\checkmark$ A Informazioni personali aggiuntive  $\ddot{\phantom{1}}$ Condizione Studente Indipendente  $\checkmark$ Condizione economica  $\checkmark$ Attestazione ISEE Diritto allo Studio Universitario  $\checkmark$